## Directions for using Sound Trap in a Spark Video

- 1. Create music in Soundtrap.
- 2. Download song by clicking the 3 dots

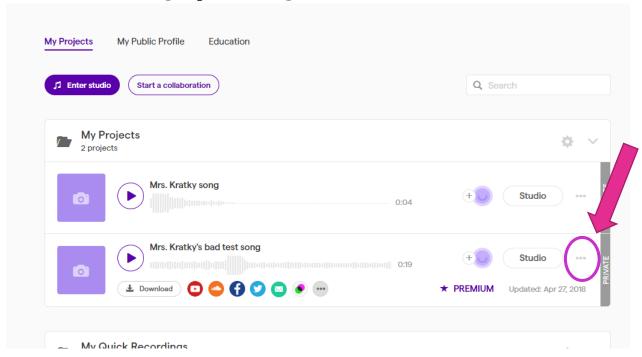

- 3. Open download in Media Player.
- 4. File-Make A Copy
- 5. Save in Music File
- 6. Spark Video-Upload Music